# **THE OFFICIAL COPENHAGEN CITY CARD**

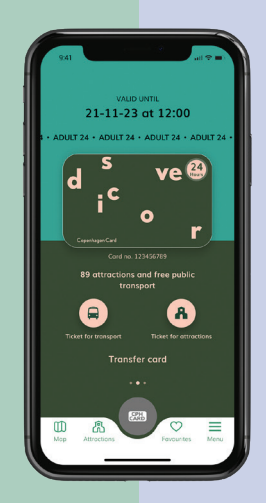

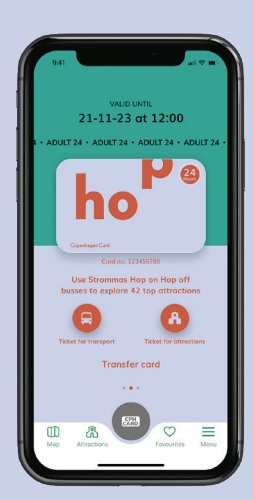

## **HOLEN SIE SICH IHRE COPENHAGEN CARD AUF IHR SMARTPHONE**

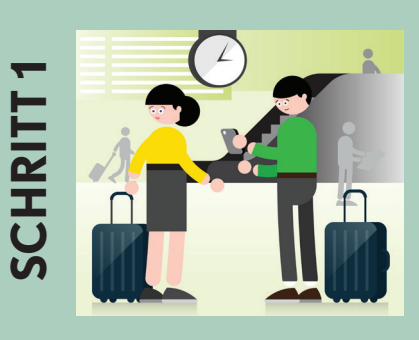

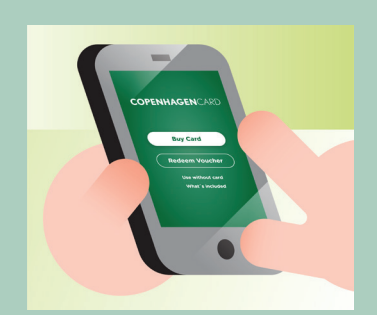

**SCHRITT 2**

**SCHRITT** 

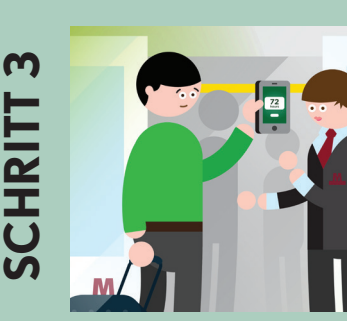

#### **LADEN SIE DIE APP AUF IHR TELEFON HERUNTER**

Sie können die kostenlose CPH-Card-App für iOS oder Android sehr einfach herunterladen. Dann erhalten Sie sofort Ihre digitale(n) Copenhagen Card(s). Nach Aktivieren der Karte können Sie die App auch offline und im Flugmodus nutzen. Achtung: Aktivieren Sie Ihre Karte erst dann, wenn Sie sie nutzen und die Stadt entdecken möchten!

#### **KAUFEN ODER EINLÖSEN**

Haben Sie Ihre digitale Karte auf unserer Webseite www.copenhagencard.com gekauft? Dann lösen Sie sie auf Ihrem Telefon ein: Geben Sie die Referenznummer ein, die Sie in Ihrer Bestätigungs-E-Mail erhalten haben.

Wenn Sie Ihre Copenhagen Card direkt auf Ihrem Smartphone kaufen, müssen Sie sie nur in der App aktivieren.

#### **AKTIVIEREN UND GENIESSEN!**

Nicht vergessen, sobald Sie bereit sind, Kopenhagen zu entdecken: Aktivieren Sie die Karte mit einer Wischbewegung, um sie zu nutzen. Scannen Sie den Barcode Ihrer digitalen Copenhagen Card bei jeder Sehenswürdigkeit ein und zeigen Sie sie auf Verlangen bei Fahrkartenkontrollen vor.

### **SO ÜBERTRAGEN SIE EINE KARTE**

Sie können alle Karten auf Ihrem Telefon speichern oder eine Karte an Ihre Reisebegleitperson übertragen. Sie finden Ihre Copenhagen Cards unter "Meine Karten" in der App.

Wenn Sie Teil einer kleineren Gruppe sind und während Ihres Aufenthalts zusammenbleiben möchten, können Sie problemlos mehrere Karten auf einem Telefon aufbewahren.

Bitte beachten Sie: Sie können jede Karte nur einmal übertragen, und nur solange sie nicht aktiviert ist. Nach dem Aktivieren ist sie nicht mehr übertragbar.

#### **Sie übertragen eine Karte wie folgt:**

- Gehen Sie zu "My cards" ("Meine Karten")
- Drücken Sie auf "Transfer card" ("Karte übertragen") und befolgen Sie die Anweisungen
- Ihre Begleitperson(en) muss/müssen in der App auf "Menü" gehen und auf "Receive card" ("Karte erhalten") drücken
- Dann erscheint ein QR-Code. Scannen Sie den QR-Code ein und bestätigen Sie die Übertragung.

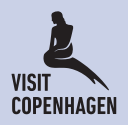